## **Connexion d'un élève à l'ENT Educ de Normandie Activation du compte EduConnect**

## https://www.l-educdenormandie.fr/section/caen/

Une fois connecté au site de l'Educ de Normandie, choisir « Se connecter »

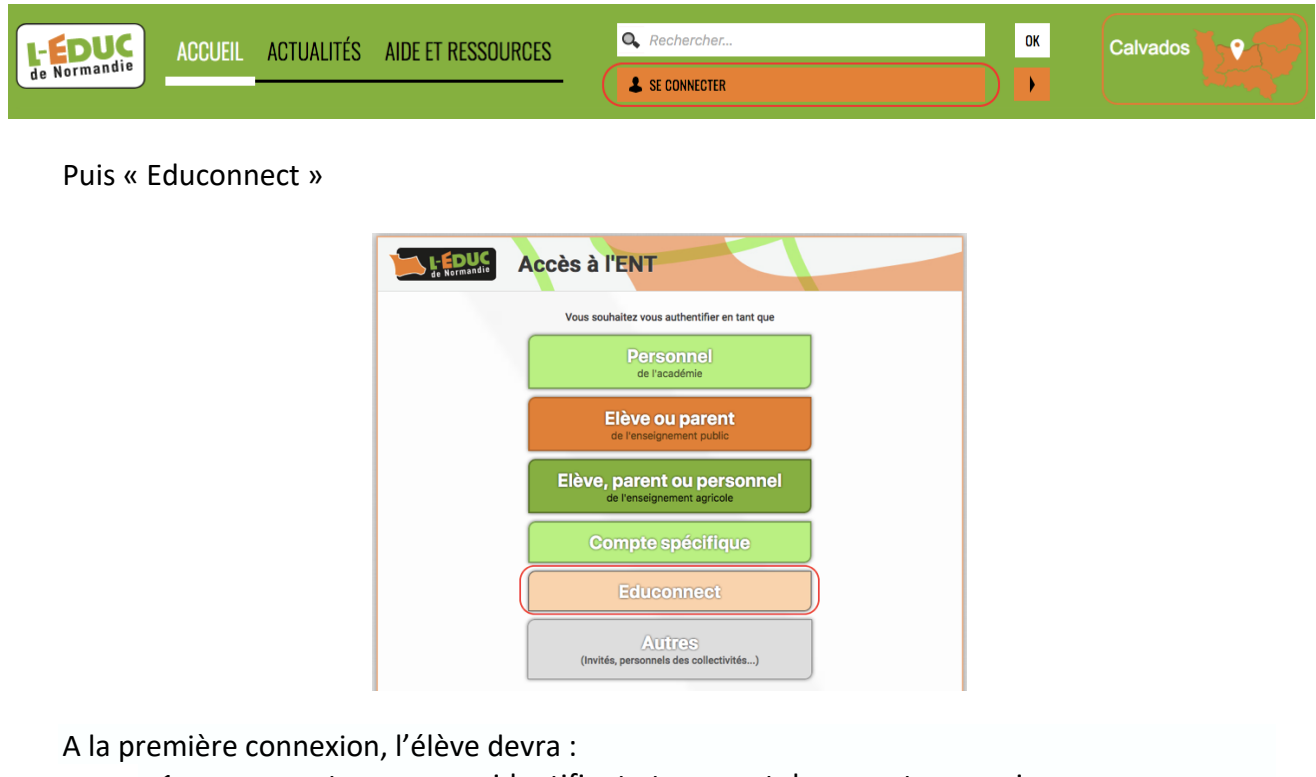

- 1 : se connecter avec son identifiant et son mot de passe temporaire
- 2 : accéder à "Gérer mon compte"
- 3 : définir un nouveau mot de passe et le confirmer
- 4 : renseigner sa date de naissance et une adresse Email
- 5 : valider l'activation du compte.

N) FduConnect

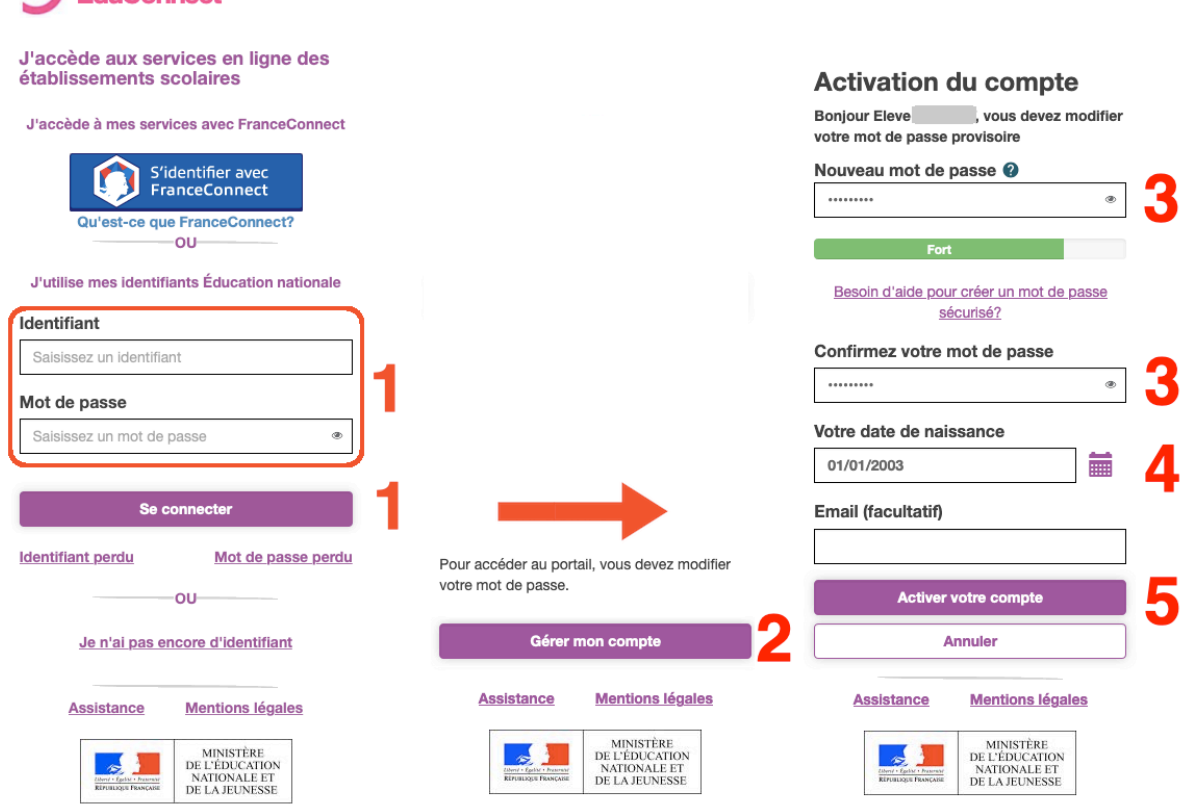